# **GeVT Documentation**

*Version 0*

**Sebastien Weber**

**sept. 11, 2023**

# Contents:

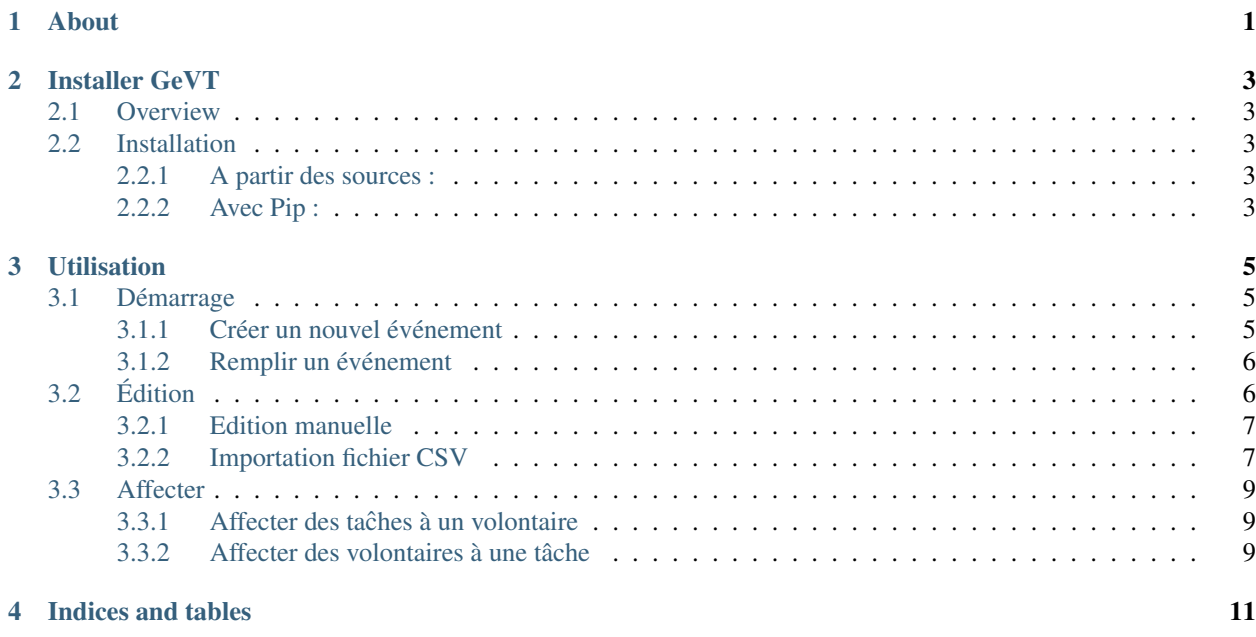

### About

<span id="page-4-0"></span>GeVT est une interface utilisateur (voir [Fig.](#page-5-0) [1.1\)](#page-5-0) qui permet la gestion semi-automatisée d'événements nécessitant des bénévoles. Plus le nombre de tâches à effectuer et à répartir parmis de nombreux bénévoles est grand plus la gestion de l'affectation de ces tâches devient complexe. GeVT permet de :

- Edition de la liste des tâches à effectuer durant les différents jours de l'événement. Importation depuis un fichier au format *csv* possible, voir template-csv-tasks.
- Edition de la liste des volontaires (bénévoles) et de leur disponibilité. Importation depuis un fichier au format *csv* possible, template-csv-vol.
- Affectation d'un ou plusieurs bénévoles (selon le nombre nécessaire *N needed*) à une tâche donnée selon leur disponibilité. Si un bénévole n'est pas disponible sur le créneau de la tâche, il n'apparait pas dans la liste des possibilités.
- Affectation d'une ou plusieurs tâches à un bénévole. La liste des tâches *affectables* est mise à jour immédiatement selon les tâches précédemment sélectionnées et qui modifient la disponibilité du bénévole.
- Timeline pour voir l'état des différentes affectations
- Edition automatique de fiches bénévoles regroupant l'ensemble des tâches qu'un bénvole devra effectuer.

<span id="page-5-0"></span>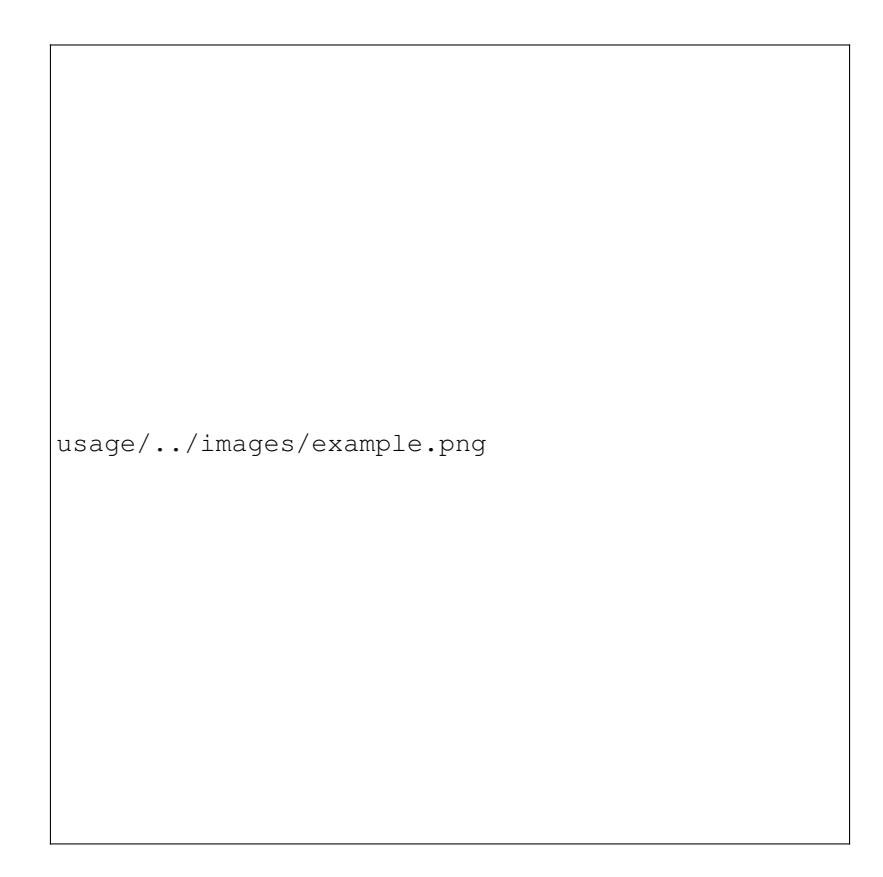

Fig. 1.1 – Example de l'interface de GeVT utilisé ici pour le Raid Tout Absolu [\(http://absoluraid.wixsite.com/](http://absoluraid.wixsite.com/absoluraid) [absoluraid\)](http://absoluraid.wixsite.com/absoluraid).

Installer GeVT

```
— Overview
— Installation
```
### <span id="page-6-1"></span>**2.1 Overview**

GeVT est écrit en [Python](https://docs.python-guide.org/) et supporte Python 3.5+. Il utilise la bibliothèque [PyQt5](http://doc.qt.io/qt-5/qt5-intro.html) pour son interface utilisateur. Pour commencer, vous devez avoir une distribution de Python installée.

La distribution Python recommandée est [WinPython](https://winpython.github.io/) qui contient un ensemble conséquent de package pour une utilisation versatile de python. Sous Linux et MacOS, une distribution similaire est accessible : [Anaconda.](https://www.python.org/downloads/)

### <span id="page-6-2"></span>**2.2 Installation**

#### <span id="page-6-3"></span>**2.2.1 A partir des sources :**

Depuis le repertoire local de GeVT (téléchargé depuis Github), il faut lancer la ligne de commande

C:\...\GeVT\python setup.py install

#### <span id="page-6-4"></span>**2.2.2 Avec Pip :**

Il est cependant bien plus simple d'utilisaer l'utilitaire  $pip$  installé avec winpython. Pour cela :

- Télécharger winpython et l'installer (choisir un répertoire d'installation sur C:\ directement, par exemple : C:\WPy-3710
- ouvrir la ligne de commande depuis Winpython C:\WPy-3710\WinPython Command Prompt.exe
- écrire la commande : C:\WPy-3710\scripts\pip install gevt

## Utilisation

<span id="page-8-0"></span>Cette section décrit le fonctionnement global de l'application.

# <span id="page-8-1"></span>**3.1 Démarrage**

— *[Créer un nouvel événement](#page-8-2)* — *[Remplir un événement](#page-9-0)*

Au démarrage de GeVT un message apparaît pour *[Créer un nouvel événement](#page-8-2)* ou edit\_event.

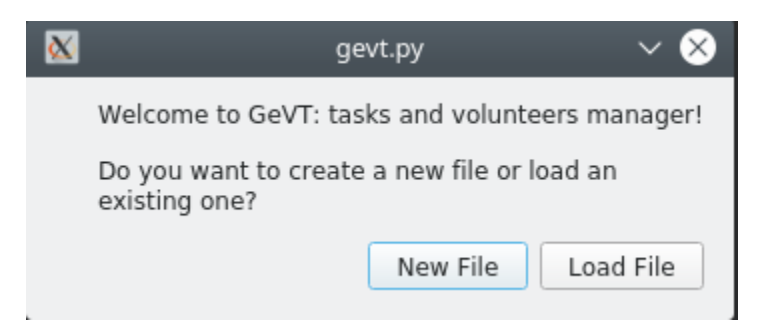

Fig. 3.1 – Message de démarrage de GeVT

#### <span id="page-8-2"></span>**3.1.1 Créer un nouvel événement**

Un événement consiste principalement en une date de début et un nombre de jours durant lequel a lieu l'événement.

La [Fig.](#page-9-2) [3.2](#page-9-2) présente les 5 champs configurable d'un événement :

<span id="page-9-2"></span>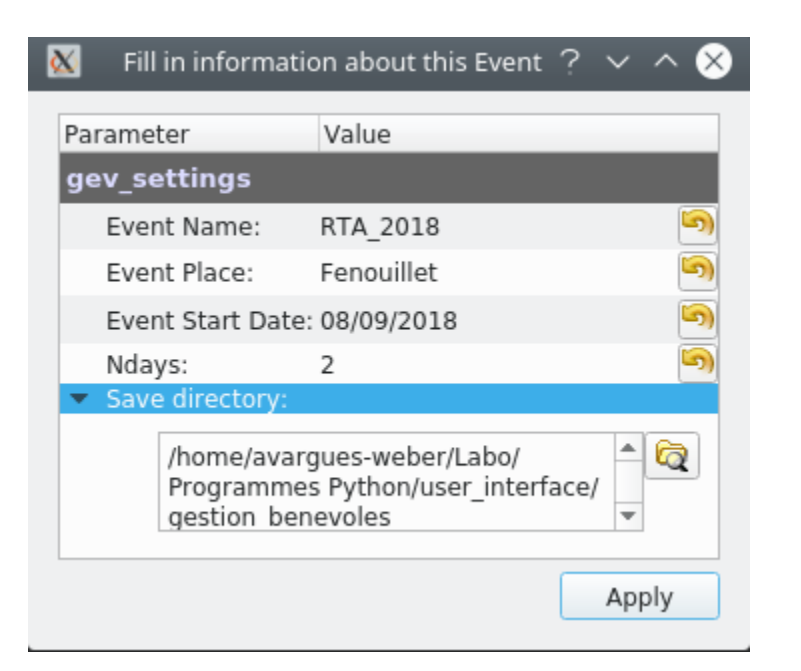

Fig. 3.2 – Configuration d'un événement

- Event Name : nom de l'événement. c'est aussi le nom du fichier de sauvegarde.
- Event Place : lieu de l'événement
- Event Start Date : date de début de l'événement
- Ndays : Nombre de jour durant lequel a lieu l'événement
- Save directory : emplacement de la sauvegarde.

Ces différents champs peuvent être modifié ensuite dans le menu *Settings*. Ceci dit, ce n'est pas vraiment recommandé car cela peut induire de nombreux bugs non encore traité. . . Il vaut donc mieux recommencé avec un nouveau fichier.

#### <span id="page-9-0"></span>**3.1.2 Remplir un événement**

Un événement nouvellement créé est vide. Il ne contient aucune liste de tâches à effectuer ni de volontaires pour y être affecté (voir [Fig.](#page-10-2) [3.3\)](#page-10-2).

Tout événement est sauvegardé sous la forme d'un fichier hdf5 ayant l'extension *\*.gev*. Ce fichier contient principalement deux tables, une pour la liste des tâches définies et une pour la liste des bénévoles (volontaires).

Il faut donc remplir ces tables !

# <span id="page-9-1"></span>**3.2 Édition**

— *[Edition manuelle](#page-10-0)* — *[Importation fichier CSV](#page-10-1)*

<span id="page-10-2"></span>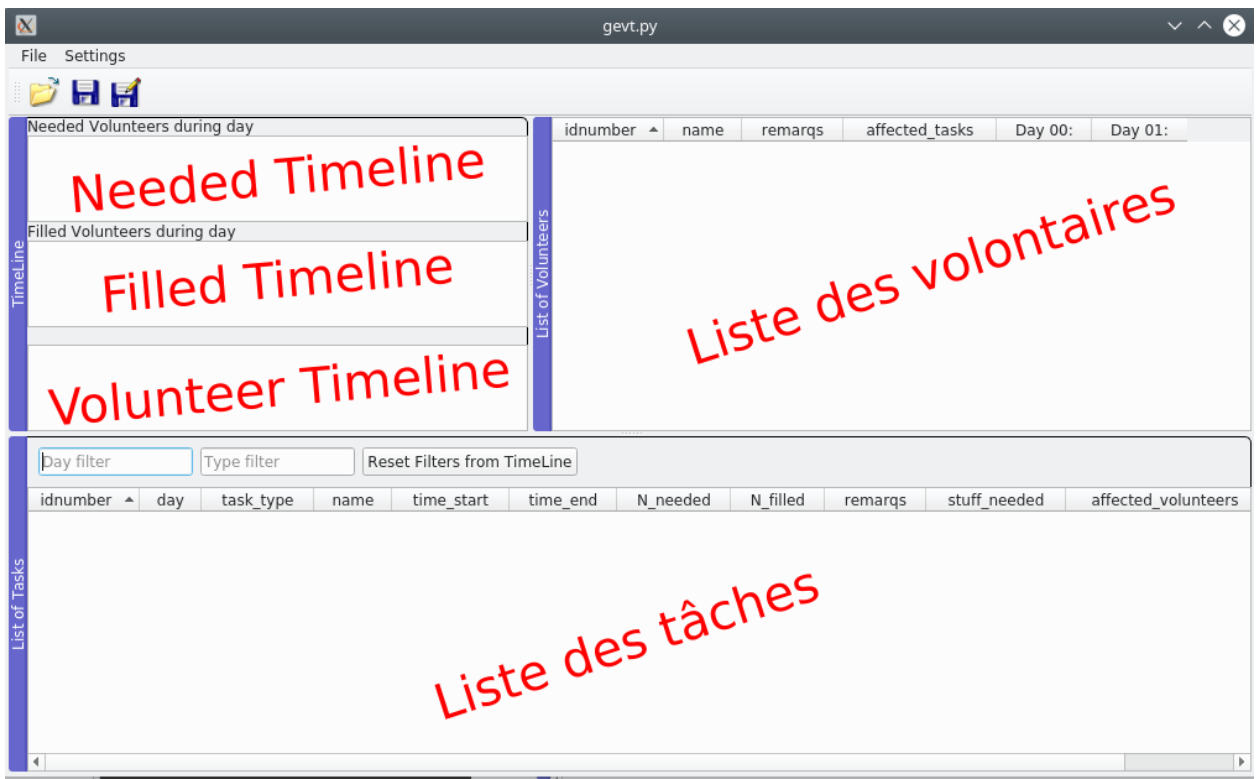

Fig. 3.3 – Création d'un nouvel événement vide de tâches et de volontaires

#### <span id="page-10-0"></span>**3.2.1 Edition manuelle**

Pour remplir l'une ou l'autre des tables il suffit de positionner la souris dessus et de faire un clic droit. Un menu contextuel apparait alors, tel que visible sur la [Fig.](#page-11-0) [3.4](#page-11-0) et sur la [Fig.](#page-11-1) [3.5.](#page-11-1)

Sur ces menu on a le même genre de champs :

- Add new task (or volunteer) : ouvre un menu contextuel pour remplir l'ensemble des champs nécessaires
- Edit current row : édition d'une ligne existante (même effet en double cliquant sur une ligne existante)
- Remove selected rows : enlève les lignes sélectionnées (attention !)
- Affect volunteers (or task) : c'est ici qu'on affecte les bénévoles disponibles sur une tâche donnée ou des tâches (non complètes) à un bénévole donné
- Remove volunteers (or task) : pour enlever une tâche attribuée à un bénévole (ou enlever un bénévole à une tâche)
- Import from csv : remplissage des tableaux à partir d'un fichier csv (voir *[Importation fichier CSV](#page-10-1)*)
- Export to html : exporte la liste des tâches dans un fichier html pour impression. . . mais plus important exporte pour chaque bénévole sa fiche de poste contenant les tâches qu'il doit effectuer.

### <span id="page-10-1"></span>**3.2.2 Importation fichier CSV**

Pour se simplifier la vie, il est possible d'importer tout un fichier csv contenant les valeurs pré-remplies des différents champs de la table. Le dossier examples de *gevt* contient deux fichiers csv type pouvant être réutilisé comme template.

<span id="page-11-0"></span>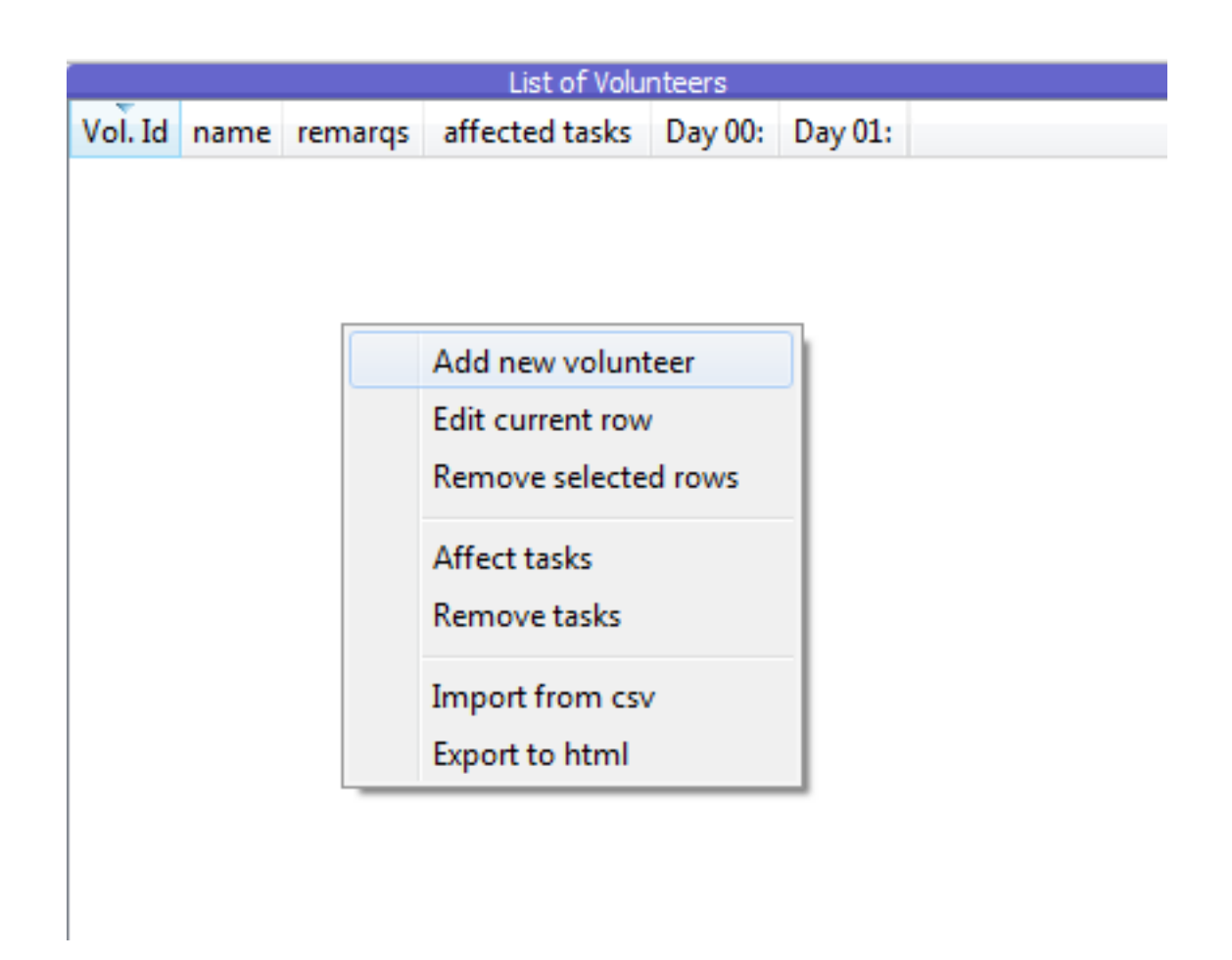

Fig. 3.4 – Edition (clic droit) de la table des bénévoles

<span id="page-11-1"></span>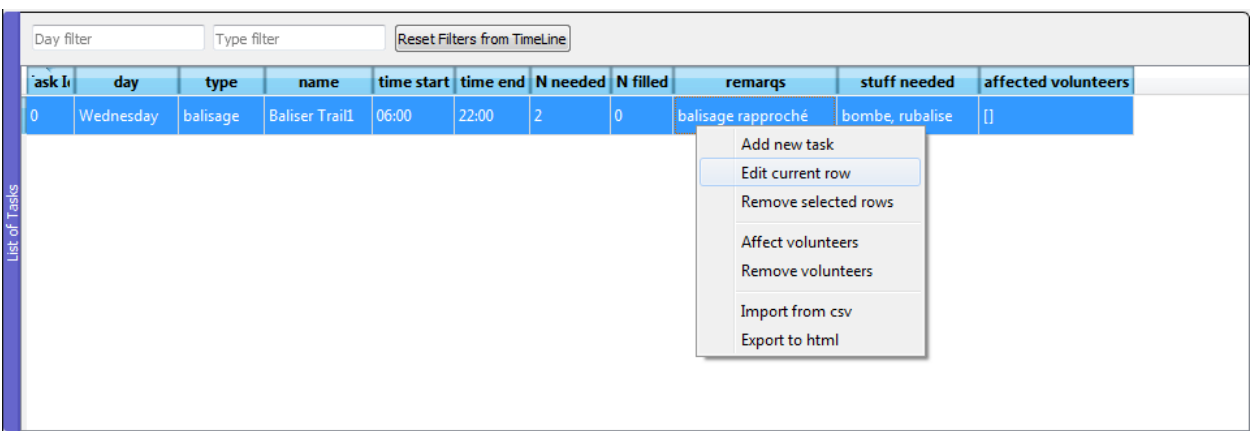

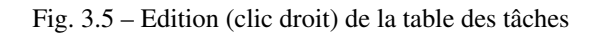

# <span id="page-12-0"></span>**3.3 Affecter**

— *[Affecter des taches à un volontaire](#page-12-1) ˆ*

— *[Affecter des volontaires à une tâche](#page-12-2)*

### <span id="page-12-1"></span>**3.3.1 Affecter des taches à un volontaire ˆ**

<span id="page-12-2"></span>**3.3.2 Affecter des volontaires à une tâche**

Indices and tables

<span id="page-14-0"></span>— genindex

— modindex

— search